## Joining a Zoom Meeting -For Reviewers-

**CSR uses the Zoom video platform for virtual peer review meetings.** You will be provided a link and access information 1-2 days before the meeting. As an emergency back-up you can dial into a Zoom meeting via phone. Carefully read over information sent by the SRO and NIH support staff prior to a meeting.

## You can join a Zoom meeting 1 of 3 ways:

- **1. Through your computer via the provided link. This is preferred. Use Chrome or Firefox**
	- 2. Through the Zoom App using a cell or tablet (cell phone is **not recommended**).
	- 3. By phone (**by request &/or back-up only**).

## Join with Video

Clicking the link or copying it into your browser will initiate your admittance into the meeting.

- **•** If prompted, enter the provided meeting ID and password. You might see a message to wait for the host to join.
- A video box will pop up on your screen. Select "**Join with Video**".

## Adding Your Audio

- We recommend that you "Join with **Computer Audio**" and **use a**
- **headset** to reduce background noise.
- You can also join the audio by calling in.
- Or, have Zoom dial out to you.
- **•** Test your video and audio while waiting for the host to admit you to the meeting.

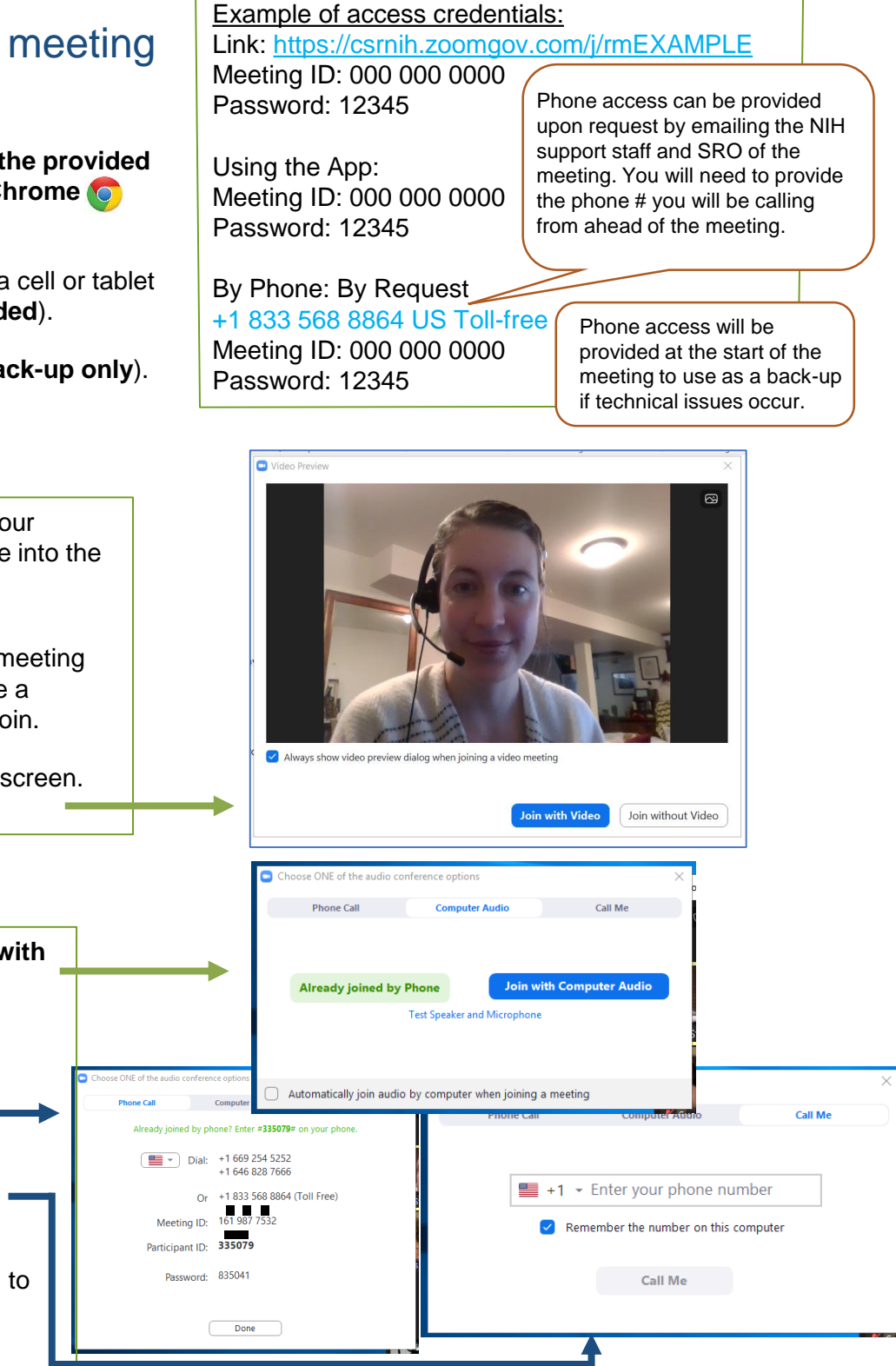

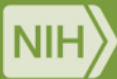